# **PowerChute™ Serial Shutdown v1.2 Release Notes**

#### **Table of Contents**

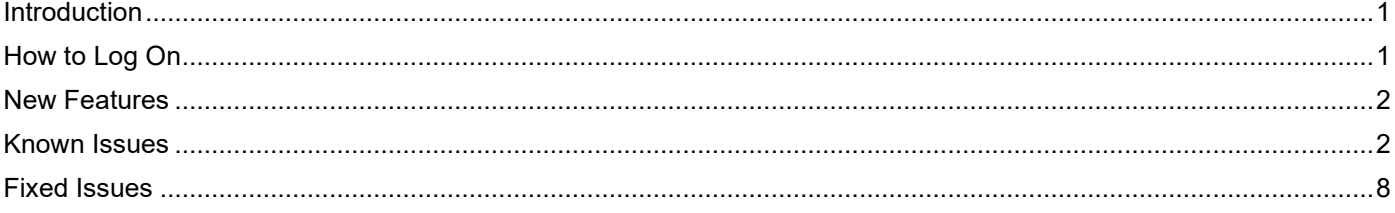

#### <span id="page-0-0"></span>**Introduction**

PowerChute Serial Shutdown builds upon our previous graceful shutdown agent, PowerChute Business Edition. You can upgrade on Windows, but Linux requires a clean installation.

Additional resources:

- The Troubleshooting section of the [Installation Guide](https://www.se.com/us/en/download/document/SPD_CCON-PCSSIG_EN/) provides additional troubleshooting information.
- To validate the authenticity of software downloads, see the [MD5/SHA-1/SHA-256 Hash Signature](https://www.apc.com/us/en/download/document/SPD_CCON-PCSSREF_EN/) [Reference](https://www.apc.com/us/en/download/document/SPD_CCON-PCSSREF_EN/) Guide.

#### <span id="page-0-1"></span>**How to Log On**

You can access the user interface of the PowerChute Serial Shutdown Agent in two ways, locally and remotely.

To access the PowerChute Serial Shutdown Agent on a **local** Windows computer, select the Windows **start** button, then select **PowerChute Serial Shutdown > PowerChute Serial Shutdown**.

To access the PowerChute Agent **remotely**, in a Web browser type the servername or Agent IP address and port:

```
https://servername:6547 
https://agentipaddress:6547
```
<span id="page-0-2"></span>For example, if your server is named COMP1, enter: https://COMP1:6547

If you have forgotten the username or password created during installation, you can reset the credentials by using the PowerChute configuration file. See "Resetting your Username and Password" in the [User Guide.](https://www.se.com/us/en/download/document/SPD_CCON-PCSSUG_TypeA_EN/)

## **New Features**

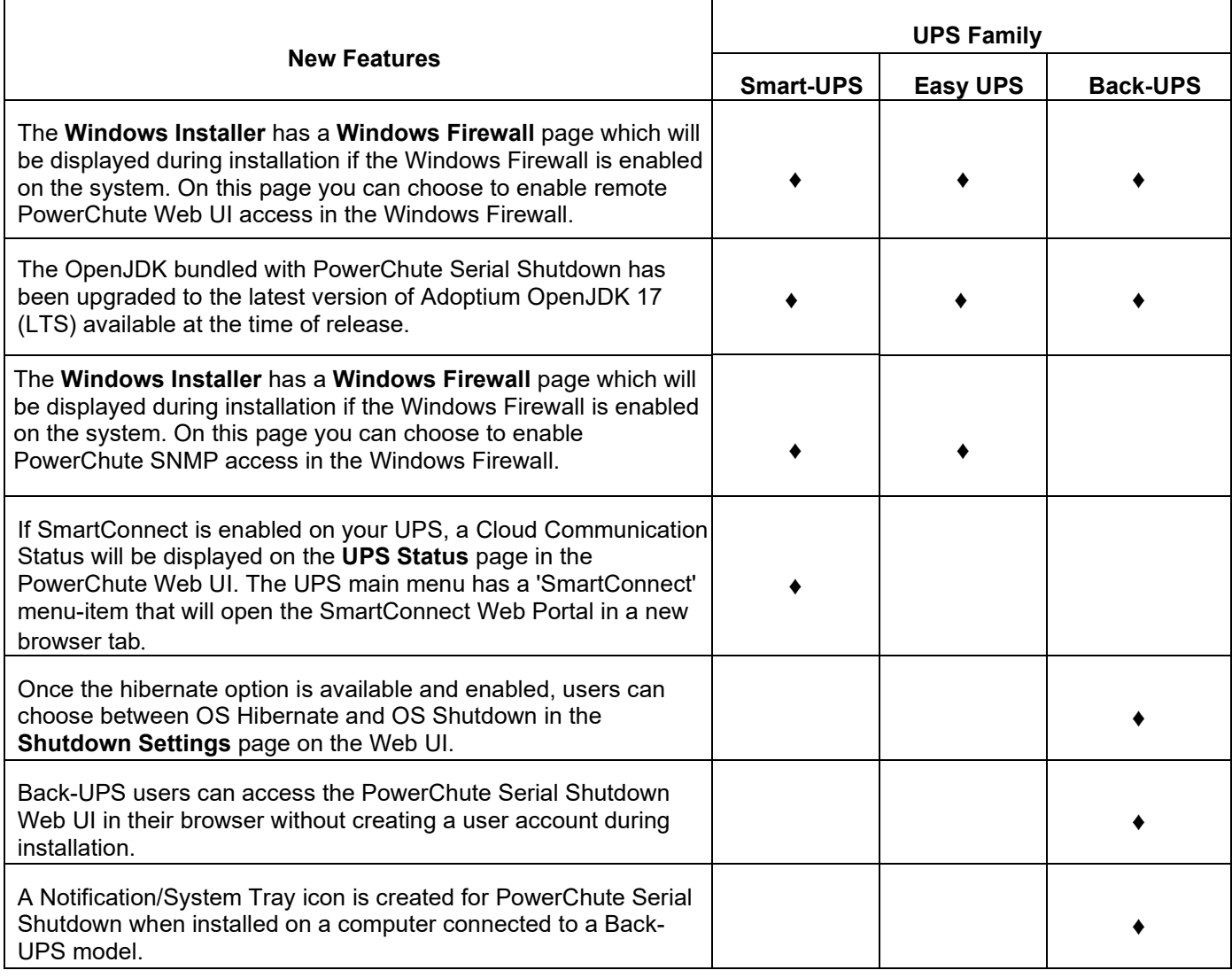

### <span id="page-1-0"></span>**Known Issues**

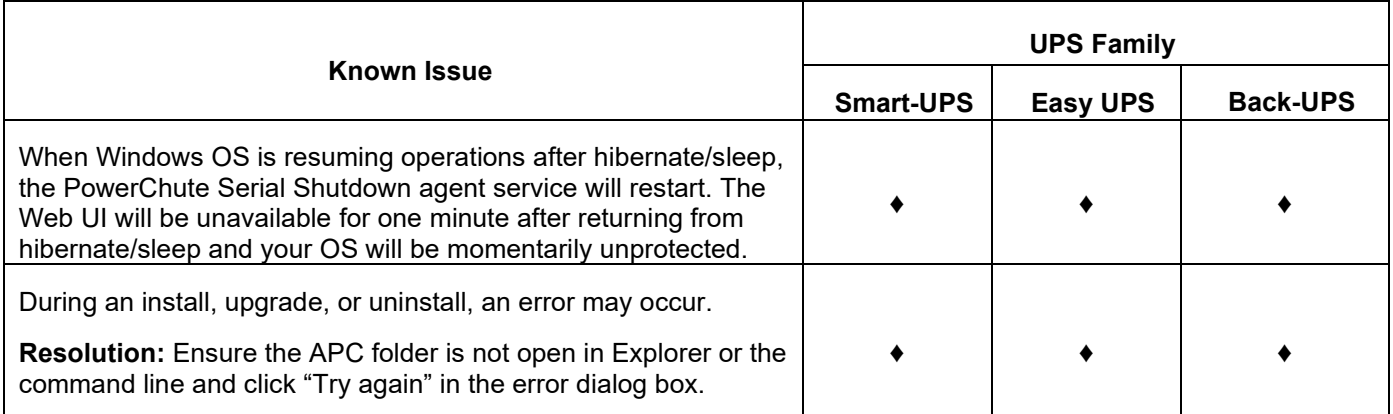

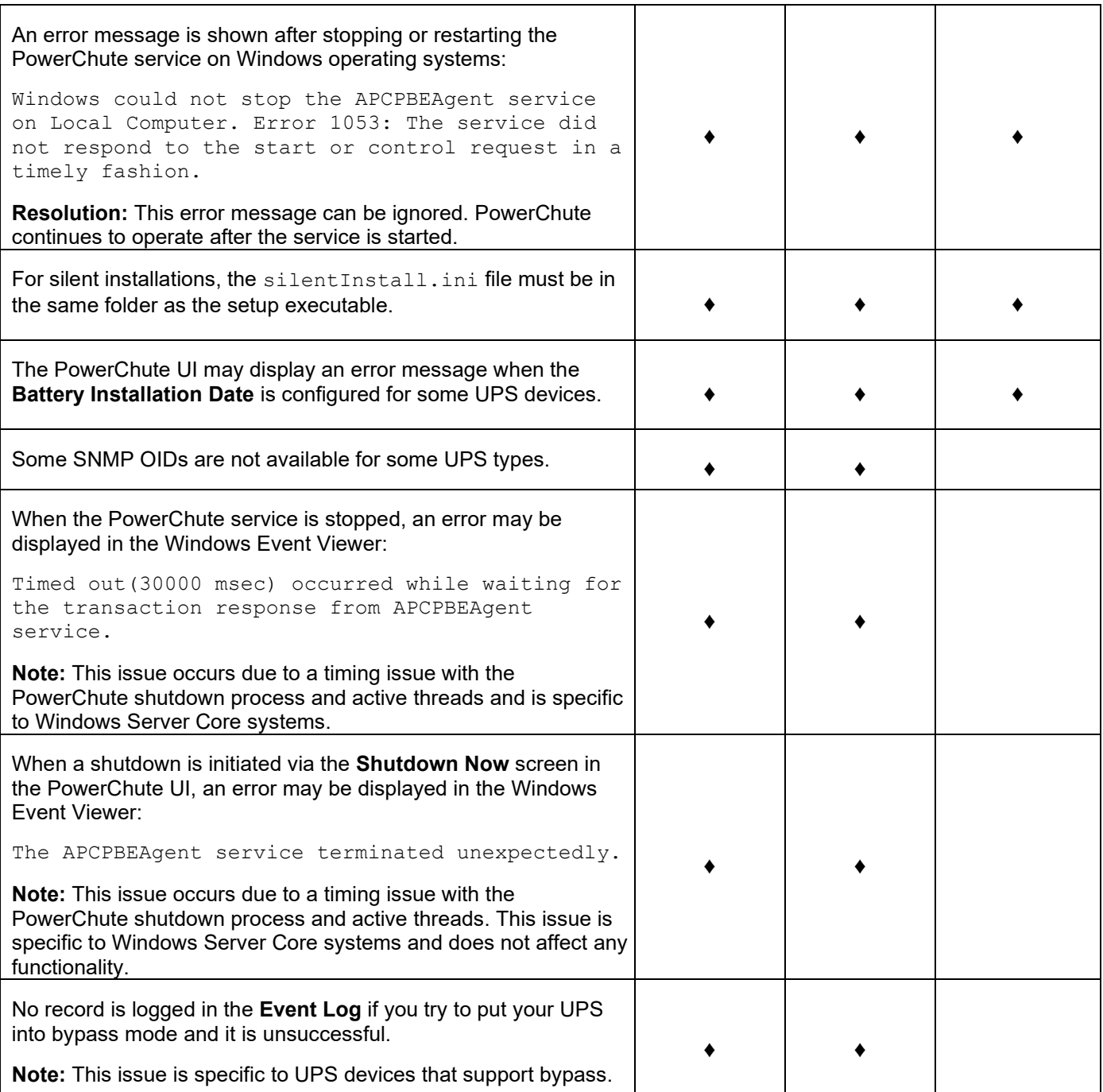

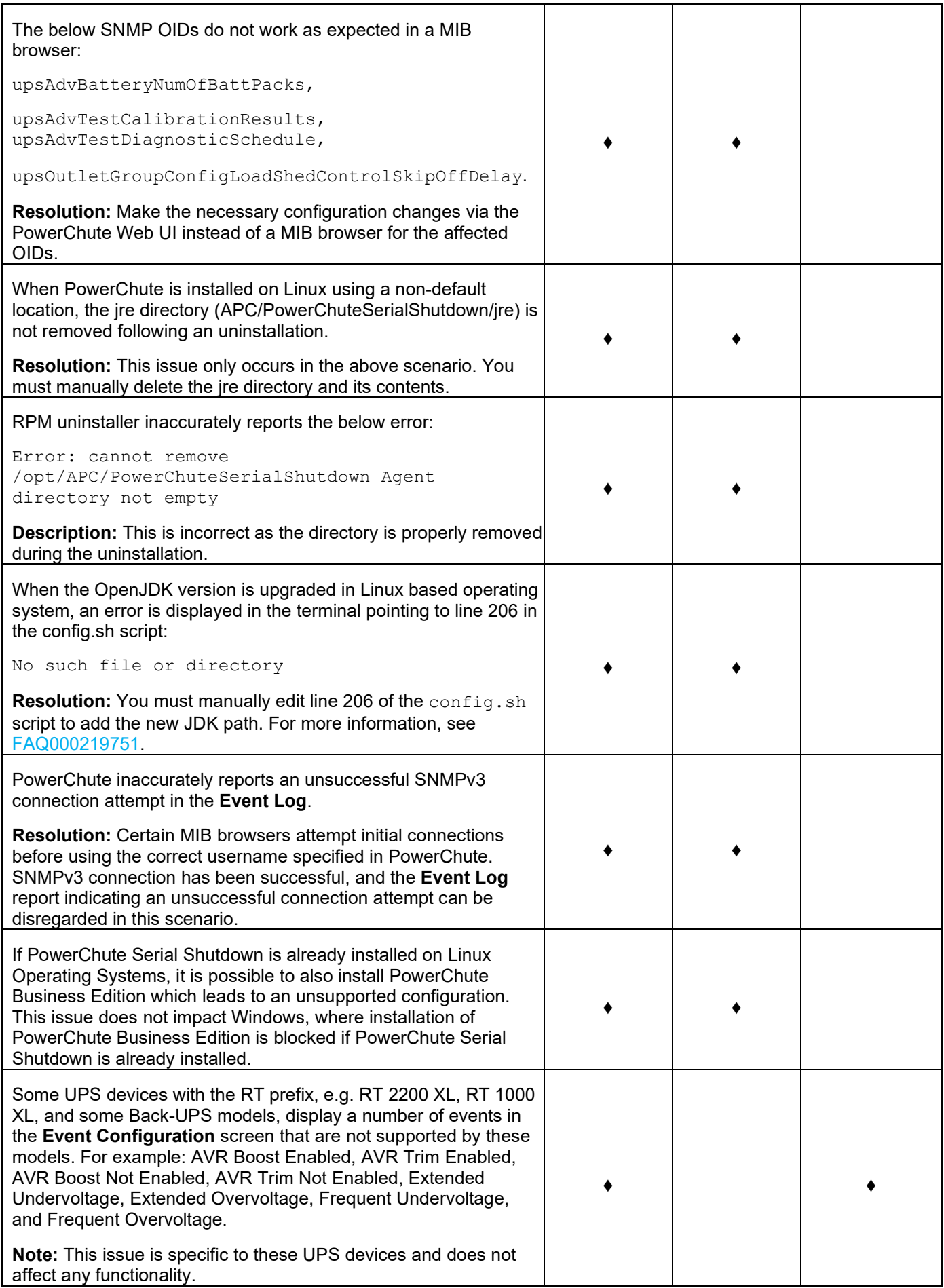

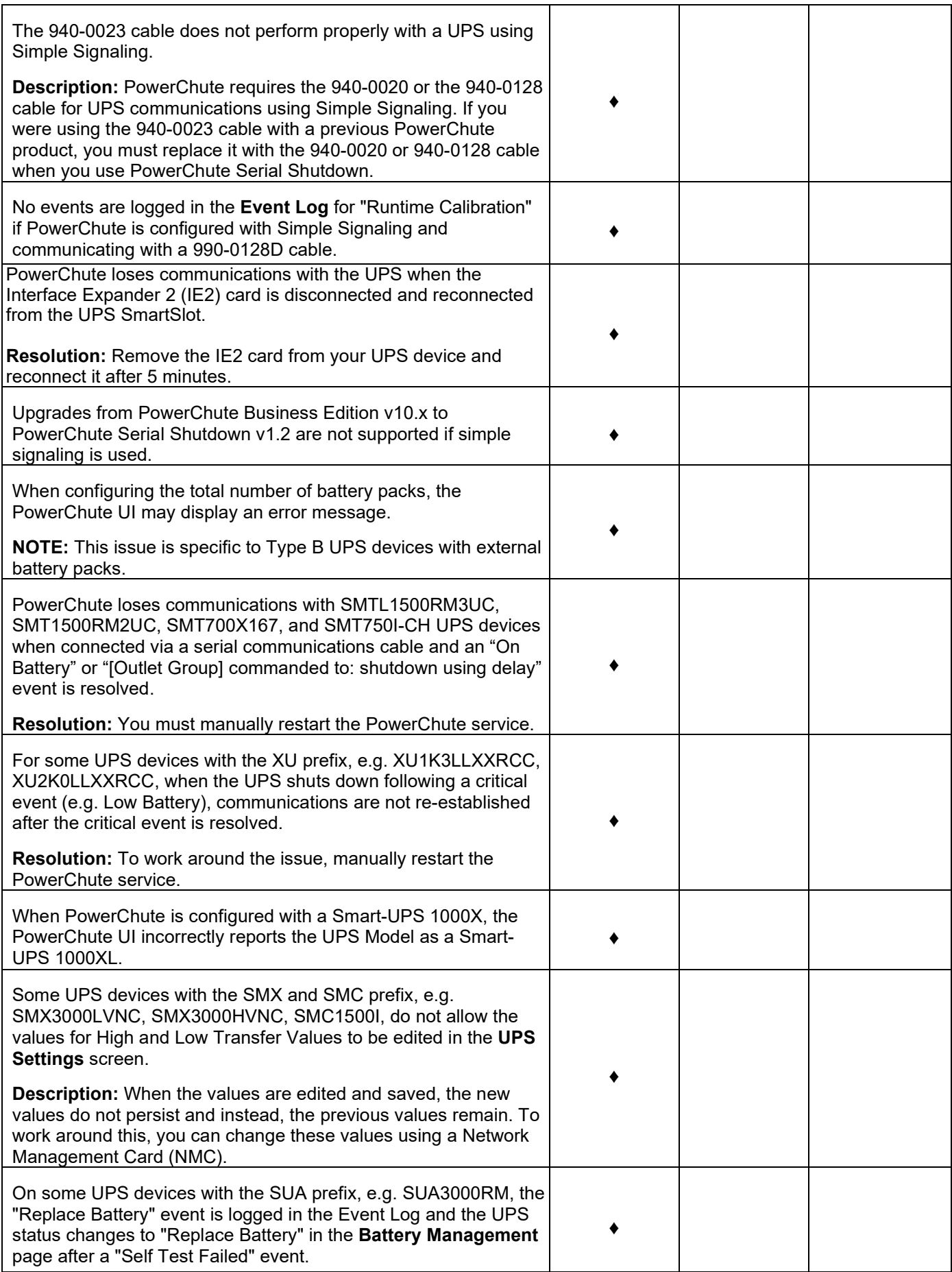

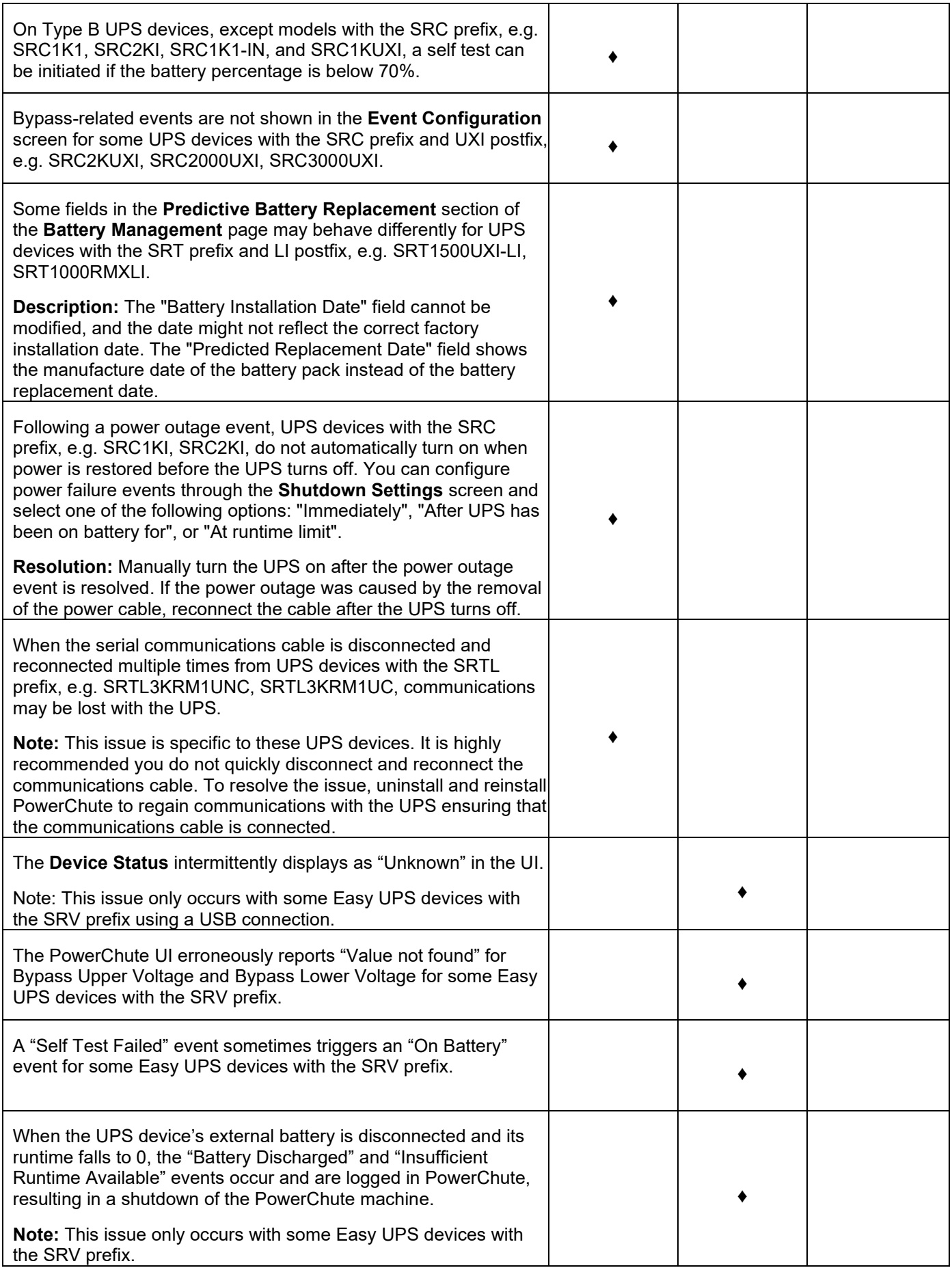

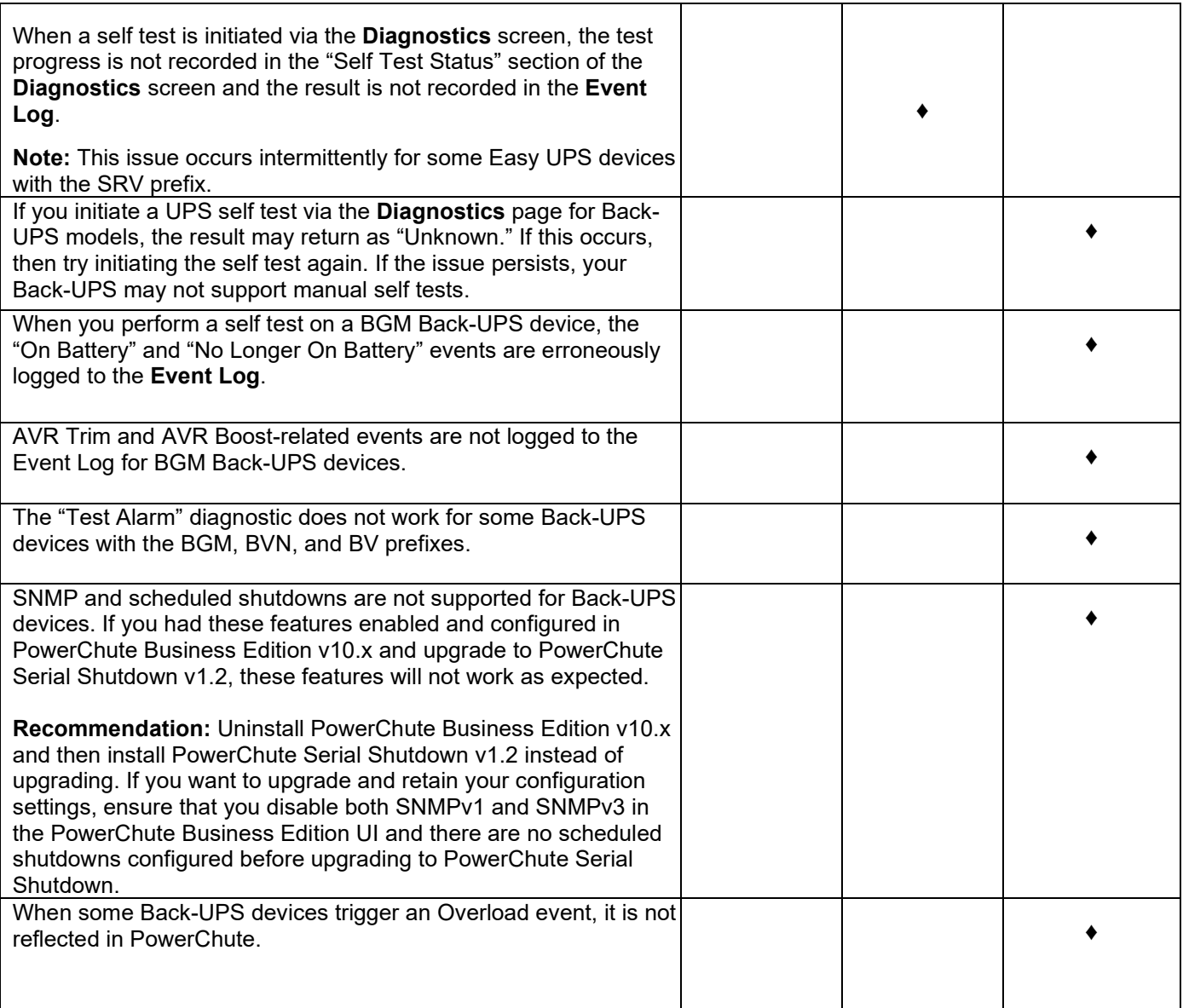

#### <span id="page-7-0"></span>**Fixed Issues**

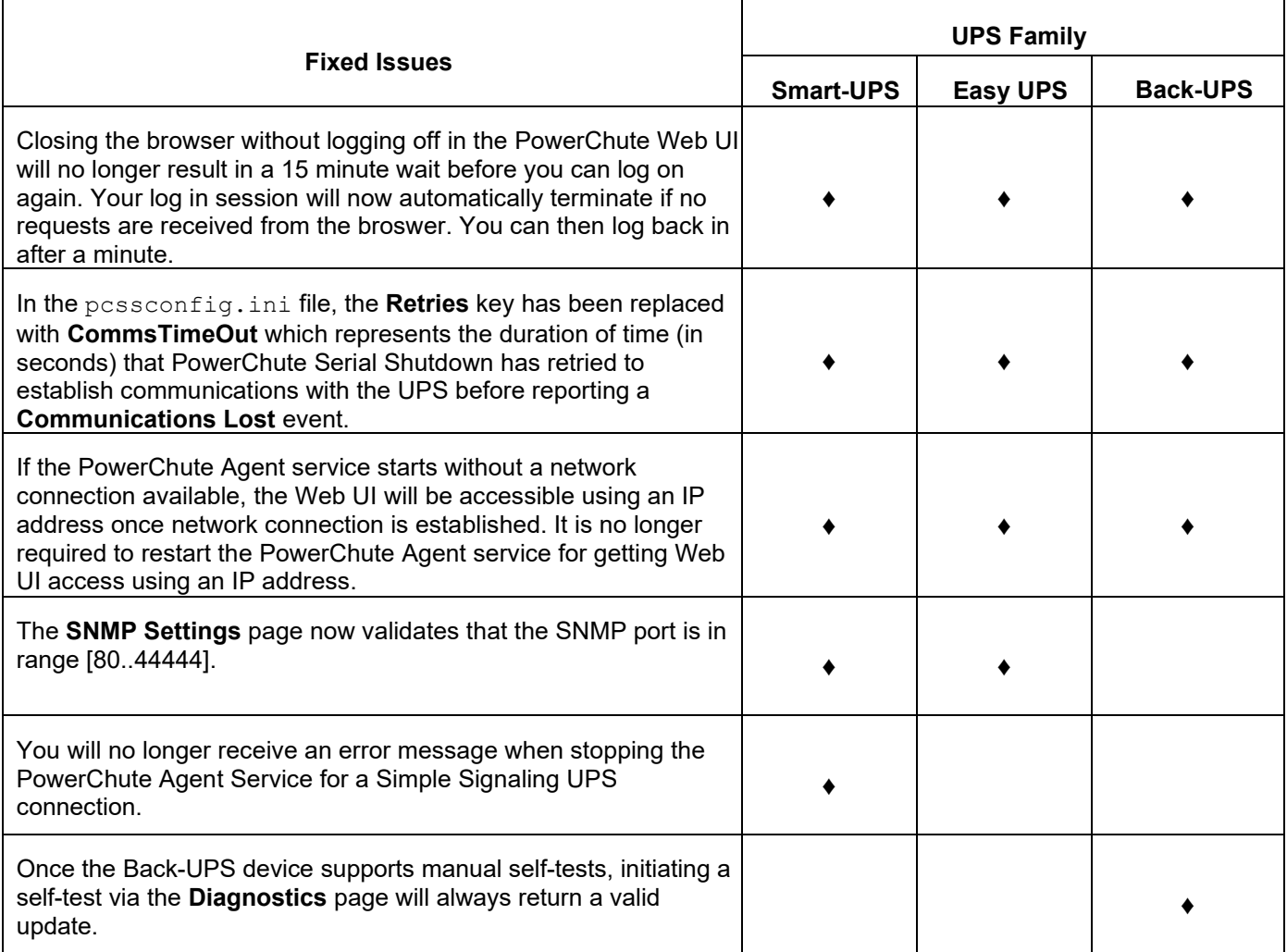